# **4.BIOS CONFIGURATION**

Award's BIOS ROM has a built-in Setup program that allows users to modify the basic system configuration. This type of information is stored in battery-backed CMOS SRAM so that it retains the Setup information when the power is turned off.

### 4.1. ENTERING SETUP

Power ON the computer and press <Del> immediately will allow you to enter Setup. If the message disappears before you respond and you still wish to enter Setup, restart the system to try again by turning it OFF then ON or pressing the "RESET" bottom on the system case. You may also restart by simultaneously press <Ctrl>, <Alt>, and <Del> keys.

### **4.2. CONTROL KEYS**

| Up arrow    | Move to previous item                                     |  |
|-------------|-----------------------------------------------------------|--|
| Down arrow  | Move to next item                                         |  |
|             |                                                           |  |
| Left arrow  | Move to the item in the left hand                         |  |
| Right arrow | Move to the item in the right hand                        |  |
| Esc key     | Main Menu - Quit and not save changes into CMOS           |  |
|             | Status Page Setup Menu and Option Page Setup Menu -       |  |
|             | Exit current page and return to Main Menu                 |  |
| PgUp key    | Increase the numeric value or make changes                |  |
| PgDn key    | Decrease the numeric value or make changes                |  |
| F1 key      | General help, only for Status Page Setup Menu and Option  |  |
|             | Page Setup Menu                                           |  |
| F2 key      | Reserved                                                  |  |
| F3 key      | Reserved                                                  |  |
| F4 key      | Reserved                                                  |  |
| F5 key      | Restore the previous CMOS value from CMOS, only for       |  |
|             | Option Page Setup Menu                                    |  |
| F6 key      | Load the default CMOS value from Fail-Saft default table, |  |
|             | only for Option Page Setup Menu                           |  |
| F7 key      | Load Optimized defaults                                   |  |
| F8 key      | Reserved                                                  |  |
| F9 key      | Reserved                                                  |  |
| F10 key     | Save all the CMOS changes and exit                        |  |

## 4.3. GETTING HELP

### 4.3.1. Main Menu

The on-line description of the highlighted setup function is displayed at the bottom of the screen.

### 4.3.2. Status Page Setup Menu / Option Page Setup Menu

Press F1 to pop up a small help window that describes the appropriate keys to use and the possible selections for the highlighted item. To exit the Help Window press <Esc>.

### 4.4. THE MAIN MENU

Once you enter Award BIOS CMOS Setup Utility, the Main Menu (Figure 4.1) will appear on the screen. The Main Menu allows you to select from nine setup functions and two exit choices. Use arrow keys to select among the items and press <Enter> to accept or enter the sub-menu.

| CMOS Setup Utility-Copyright( C ) 1984-1999 Award Software                                   |                           |  |
|----------------------------------------------------------------------------------------------|---------------------------|--|
| Standard CMOS Features                                                                       | Frequency/Voltage Control |  |
| Advanced BIOS Features                                                                       | Load Fail-Safe Defaults   |  |
| Advanced Chipset Features                                                                    | Load Optimized Defaults   |  |
| Integrated Peripherals                                                                       | Set Supervisor Password   |  |
| Power Management Setup                                                                       | Set User Password         |  |
| PnP/PCI Configurations                                                                       | Save & Exit Setup         |  |
| PC Health Status                                                                             | Exit Without Saving       |  |
| ESC:Quit $\uparrow \downarrow \rightarrow \leftarrow$ : Select Item<br>F10:Save & Exit Setup |                           |  |
| Time, Date, Hard Disk Type                                                                   |                           |  |

Figure 4.1: Main Menu

• Standard CMOS Features

This setup page includes all the items in standard compatible BIOS.

Advanced BIOS Features

This setup page includes all the items of Award special enhanced features.

Advanced Chipset Features

This setup page includes all the items of chipset special features.

• Integrated Peripherals

This setup page includes all onboard peripherals.

• Power Management Setup

This setup page includes all the items of Green function features.

• PnP/PCI Configurations

This setup page includes all the configurations of PCI & PnP ISA resources.

PC Health Status

This setup page is the System auto detect Temperature, voltage , fan, speed.

• Frequency/Voltage Control

This setup page is control CPU' s clock and frequency ratio.

• Load Fail-Safe Defaults

Fail-Safe Defaults indicates the value of the system parameters which the system would be in safe configuration.

Load Optimized Defaults

Optimized Defaults indicates the value of the system parameters which the system would be in best performance configuration.

• Set Supervisor password

Change, set, or disable password. It allows you to limit access to the system and Setup, or just to Setup.

• Set User password

Change, set, or disable password. It allows you to limit access to the system.

Save & Exit Setup

Save CMOS value settings to CMOS and exit setup.

Exit Without Saving

Abandon all CMOS value changes and exit setup.

## 4.5. STANDARD CMOS FEATURES MENU

The items in Standard QMOS Setup Menu (Figure 4.2) are divided into 9 categories. Each category includes no, one or more than one setup items. Use the arrows to highlight the item and then use the PgUp or PgDn keys to select the value you want in each item.

| CMOS Setup Utility-Copyright(C) 1984-1999 Award Software<br>Standard CMOS Features |                                |              |
|------------------------------------------------------------------------------------|--------------------------------|--------------|
| Date (mm:dd:yy)                                                                    | Mon , <mark>Mar</mark> 27 2000 | Item Help    |
| Time (hh:mm:ss)                                                                    | 2 : 31 : 24                    |              |
|                                                                                    |                                | Menu Level 🕨 |
| IDE Primary Master                                                                 | Press Enter None               |              |
| IDE Primary Slave                                                                  | Press Enter None               | Change the   |
| IDE Secondary Master                                                               | Press Enter None               | Day, month,  |
| IDE Secondary Slave                                                                | Press Enter None               | Year and     |
| Drive A                                                                            | 1.44M, 3.5 in.                 | century      |
| Drive B                                                                            | None                           |              |
| Floppy 3 Mode Support                                                              | Disabled                       |              |
|                                                                                    |                                |              |
| Video                                                                              | EGA / VGA                      |              |
| Halt On                                                                            | All, But Keyboard              |              |
| Base Memory                                                                        | 640K                           |              |
| Extended Memory                                                                    | 129024K                        |              |
| Total Memory                                                                       | 130048K                        |              |
| ý                                                                                  |                                |              |
| ↑↓→ ←Move Enter:Select +/-/PU/PD:Value F10:Save ESC:Exit F1:General Help           |                                |              |
| F5:Previous Values F6:Fail-Safe Defaults F7:Optimized Defaults                     |                                |              |
| Figure 4.2: Standard CMOS Features                                                 |                                |              |
| 5                                                                                  |                                |              |

### Date

The date format is <week>, <month> <day> <year>.

| week  | The week, from Sun to Sat, determined by the BIOS and is display-only |
|-------|-----------------------------------------------------------------------|
| month | The month, Jan. Through Dec.                                          |
| day   | The day, from 1 to 31 (or the maximum allowed in the month)           |
| year  | The year, from 1994 through 2079                                      |

Time

The times format in <hour> <minute> <second>. The time is calculated base on the 24-hour military-time clock. For example, 1 p.m. is 13:00:00.

IDE Primary Master, Slave / Secondary Master, Slave

The category identifies the types of hard disk from drive C to F that has been installed in the computer. There are three types: auto type, manual definable type and none type user type is user -definable; Auto type which will automatically detect HDD type.

Note that the specifications of your drive must match with the drive table. The hard disk will not work properly if you enter improper information for this category.

If you select Manual type, related information will be asked to enter to the following items. Enter the information directly from the keyboard and press <Enter>. Such information should be provided in the documentation form your hard disk vendor or the system manufacturer.

| Number of cylinders |
|---------------------|
| number of heads     |
| write precomp       |
| Landing zone        |
| number of sectors   |
|                     |

If a hard disk has not been installed select NONE and press <Enter>.

### • Drive A type / Drive B type

The category identifies the types of floppy disk drive A or drive B that has been installed in the computer.

| None           | No floppy drive installed                             |  |
|----------------|-------------------------------------------------------|--|
| 360K, 5.25 in. | 5.25 inch PC-type standard drive; 360K byte capacity. |  |
| 1.2M, 5.25 in. | 5.25 inch AT-type high-density drive; 1.2M byte       |  |
|                | capacity (3.5 inch when 3 Mode is Enabled).           |  |
| 720K, 3.5 in.  | 3.5 inch double-sided drive; 720K byte capacity       |  |
| 1.44M, 3.5 in. | 3.5 inch double-sided drive; 1.44M byte capacity.     |  |
| 2.88M, 3.5 in. | 3.5 inch double-sided drive ; 2.88M byte capacity.    |  |

### • Floppy3 Mode Support (for Japan Area)

| Disabled | Normal Floppy Drive.                  |
|----------|---------------------------------------|
| Drive A  | Drive A is 3 mode Floppy Drive.       |
| Drive B  | Drive B is 3 mode Floppy Drive.       |
| Both     | Drive A & B are 3 mode Floppy Drives. |

Video

The category detects the type of adapter used for the primary system monitor that must match your video display card and monitor. Although secondary monitors are supported, you do not have to select the type in setup.

| EGA/VGA | Enhanced Graphics Adapter/Video Graphics Array. For EGA, VGA, SVGA, or PGA monitor adapters |  |
|---------|---------------------------------------------------------------------------------------------|--|
| CGA 40  | Color Graphics Adapter, power up in 40 column mode                                          |  |
| CGA 80  | Color Graphics Adapter, power up in 80 column mode                                          |  |
| MONO    | Monochrome adapter, includes high resolution                                                |  |
|         | monochrome adapters                                                                         |  |

#### Halt on

The category determines whether the computer will stop if an error is detected during power up.

| NO Errors         | The system boot will not stop for any error that may be detected and you will be prompted     |
|-------------------|-----------------------------------------------------------------------------------------------|
| All Errors        | Whenever the BIOS detects a non-fatal error the system will be stopped                        |
| All, But Keyboard | The system boot will not stop for a keyboard error;<br>it will stop for all other errors      |
| All, But Diskette | The system boot will not stop for a disk error; it will stop for all other errors             |
| All, But Disk/Key | The system boot will not stop for a keyboard or disk error; it will stop for all other errors |

#### Memory

The category is display-only which is determined by POST (Power On Self Test) of the BIOS.

#### **Base Memory**

The POST of the BIOS will determine the amount of base (or conventional) memory installed in the system.

The value of the base memory is typically 512 K for systems with 512 K memory installed on themotherboard, or 640 K for systems with 640 K or more memory installed on the motherboard.

#### **Extended Memory**

The BIOS determines how much extended memory is present during the POST.

This is the amount of memory located above 1 MB in the CPU's memory address map.

### 4.6. Advanced BIOS Features

| CMOS Setup Utility-Copyright(C) 1984-1999 Award Software<br>Advanced BIOS Features                                                                                                    |                                                                                                    |                       |
|----------------------------------------------------------------------------------------------------|----------------------------------------------------------------------------------------------------|-----------------------|
| Virus Warning<br>First Boot Device<br>Second Boot Device<br>Third Boot Device<br>Boot Up Floppy Seek<br>Boot Up NumLock Status<br>Typematic Rate Setting<br>Typematic Rate (Chars/Sec)<br>Typematic Delay (Msec)<br>Security Option<br>HDD S.M.A.R.T. Capability<br>Report No FDD For WIN 95 | Disabled<br>Floppy<br>HDD-0<br>LS/ZIP<br>Enabled<br>ON<br>Disabled<br>6<br>250<br>Setup<br>Disabled<br>No | Item Help             |
|                                                                                                    |                                                                                                    | Screen and alarm beep |
| 1 ↑↓→ ←Move Enter:Select +/-/PU/PD:Val                                                                                                    | lue F10:Save ESC:Exit                                                                                     | F1:General Help       |

F5:Previous Values F6:Fail-Safe Defaults F7:Optimized Defaults

Figure 4.3: Advanced BIOS Features

### • Virus Warning

If it is set to enable, the category will flash on the screen when there is any attempt to write to the boot sector or partition table of the hard disk drive. The system will halt and the following error message will appear in the mean time. You can run anti-virus program to locate the problem.

### Default value is Disabled.

|          | Activate automatically when the system boots up causing a warning message to appear when anything attempts to access the boot sector or hard disk partition table |
|----------|----------------------------------------------------------------------------------------------------|
| Disabled | No warning message to appear when anything attempts to access the boot sector or hard disk partition table                                                        |

• First / Second / Third Boot device

The default value is Floppy / HDD-0 / LS/ZIP.

| Floppy  | Select your boot device priority by Floppy  |
|---------|---------------------------------------------|
| LS/ZIP  | Select your boot device priority by LS/ZIP  |
| HDD-0~3 | Select your boot device priority by HDD-0~3 |
| SCSI    | Select your boot device priority by SCSI    |
| CDROM   | Select your boot device priority by CDROM   |
| Disable | Disable this function                       |
| LAN     | Select your boot device priority by LAN     |

Boot Up Floppy Seek

During POST, BIOS will determine the floppy disk drive installed is 40 or 80 tracks. 360 K type is 40 tracks 720 K, 1.2 M and 1.44 M are all 80 tracks. The default value is Enabled.

| Enabled  | BIOS searches for floppy disk drive to determine it is 40 or<br>80 tracks. Note that BIOS can not tell from 720 K, 1.2 M or<br>1.44 M drive type as they are all 80 tracks |
|----------|----------------------------------------------------------------------------------------------------|
| Disabled | BIOS will not search for the type of floppy disk drive by track<br>number. Note that there will not be any warning message if<br>the drive installed is 360 K              |

Boot Up NumLock Status

The default value is On.

| On  | Keypad is number keys. |
|-----|------------------------|
| Off | Keypad is arrow keys.  |

• Typematic Rate Setting

The default value is Disabled.

| Enabled  | Enable Keyboard Typematic rate setting.  |
|----------|------------------------------------------|
| Disabled | Disable Keyboard Typematic rate setting. |

• Typematic Rate (Chars / Sec.)

The default value is 6.

| 6-30 | Set the maximum Typematic rate from 6 chars. Per second |
|------|---------------------------------------------------------|
|      | to 30 characters. Per second.                           |

• Typematic Delay (Msec.)

The default value is 250.

| 250-1000 | Set the time delay from first key to repeat the same key in |
|----------|-------------------------------------------------------------|
|          | to computer.                                                |

Security Option

This category allows you to limit access to the system and Setup, or just to Setup. The default value is Setup.

| -     | The system can not boot and can not access to Setup page<br>will be denied if the correct password is not entered at the<br>prompt |
|-------|----------------------------------------------------------------------------------------------------|
| Setup | The system will boot, but access to Setup will be denied if the correct password is not entered at the prompt                      |

• HDD S.M.A.R.T. Capability

The default value is Disable.

| Enable                                    | Enable HDD S.M.A.R.T. Capability  |
|-------------------------------------------|-----------------------------------|
| Disable Disable HDD S.M.A.R.T. Capability | Disable HDD S.M.A.R.T. Capability |

• Report No FDD For WIN 95

The default value is No.

| No  | Assign IRQ6 For FDD.           |
|-----|--------------------------------|
| Yes | FDD Detect IRQ6 Automatically. |

# 4.7. Advanced Chipset Features

| CMOS Setup Utility-Copyright(C) 1984-1999 Award Software<br>Advanced Chipset Features                                                                                               |                                                     |              |
|----------------------------------------------------------------------------------------------------|-----------------------------------------------------|--------------|
| Top Performance                                                                                                    | Disabled                                            | Item Help    |
| SDRAM CAS Latency Time<br>SDRAM Cycle Time Tras/Trc<br>SDRAM RAS-to-CAS Delay<br>SDRAM RAS Precharge Time<br>SDRAM Buffer Strength<br>Delayed Transaction<br>Local Memory Frequency | Auto<br>5/7<br>2<br>2<br>Auto<br>Disabled<br>100MHz | Menu Level 🕨 |
| * Onboard Display Cache Setting *<br>Initial Display Cache<br>Display Cache Timing                                                                                                  | Enabled<br>Auto                                     |              |
| ↑↓→ ←Move Enter:Select +/-/PU/PD:Value F10:Save ESC:Exit F1:General Help<br>F5:Previous Values F6:Fail-Safe Defaults F7:Optimized Defaults                                          |                                                     |              |

Figure 4.4: Advanced Chipset Features

Top Performance

The default value is Disabled.

| Disabled | Disabled Top Performance Function. |
|----------|------------------------------------|
| Enabled  | Enabled Top Performance Function.  |

SDRAM CAS latency Time

The default value is Auto

| 3    | For 67 / 83 MHz SDRAM DIMM module. |
|------|------------------------------------|
| 2    | For 100 MHz SDRAM DIMM module.     |
| Auto | Set SDRAM CAS latency Time to Auto |

• SDRAM Cycle Time Tras/Trc

The default value is 5/7

| 6/8 | Set DRAM Tras/Trc Cycle time is 6/8 SCLKs. |
|-----|--------------------------------------------|
| 5/7 | Set DRAM Tras/Trc Cycle time is 5/7 SCLKs. |

• SDRAM RAS to CAS Delay

The default value is 2

| 3 | Set SDRAM RAS# to CAS# delay 3 SCLKs. |
|---|---------------------------------------|
| 2 | Set SDRAM RAS# to CAS# delay 2 SCLKs. |

SDRAM RAS Precharge Time

The default value is 2.

| 3 | Set SDRAM RAS# Precharge is 3. |
|---|--------------------------------|
| 2 | Set SDRAM RAS# Precharge is 2. |

SDRAM Buffer Strength

The default value is Auto

| Auto    | Auto detect SDRAM buffer strength. (Default Value). |
|---------|-----------------------------------------------------|
| Auto -1 | Decrease SDRAM buffer strength.                     |
| Auto+1  | Increase SDRAM buffer strength.                     |

• Delayed Transaction

The default value is Disabled.

| Disabled | Normal operation.                    |
|----------|--------------------------------------|
| Enabled  | For slow speed ISA device in system. |

Local Memory Frequency

The default value is 100MHz.

|        | Set Display Cache used 100MHz. |
|--------|--------------------------------|
| 133MHz | Set Display Cache used 133MHz. |

\*Note: The "Local Memory Frequency 133MHz" function is only available when motherboard use GMCH 82810E chipset.

# Initialize Display Cache

The default value is Enabled.

| Disabled | Disabled Initialize Display Cache. |
|----------|------------------------------------|
| Enabled  | Enabled Initialize Display Cache.  |

## • Display Cache Timing

The default value is Auto.

| Fast   | Set Display Cache Timing to Fast.   |
|--------|-------------------------------------|
| Auto   | Set Display Cache Timing to Auto.   |
| Normal | Set Display Cache Timing to Normal. |

# 4.8. Integrated Peripherals

| CMOS Setup Utility-Copyright(C) 1984-1999 Award Software<br>Integrated Peripherals |                         |                 |
|------------------------------------------------------------------------------------|-------------------------|-----------------|
| On-Chip Primary PCI IDE                                                            | Enabled                 | Item Help       |
| On-Chip Secondary PCI IDE                                                          | Enabled                 |                 |
| IDE Primary Master PIO                                                             | Auto                    | Menu Level 🕨    |
| IDE Primary Slave PIO                                                              | Auto                    |                 |
| IDE Secondary Master PIO                                                           | Auto                    |                 |
| IDE Secondary Slave PIO                                                            | Auto                    |                 |
| IDE Primary Master UDMA                                                            | Auto                    |                 |
| IDE Primary Slave UDMA                                                             | Auto                    |                 |
| IDE Secondary Master UDMA                                                          | Auto                    |                 |
| IDE Secondary Slave UDMA                                                           | Auto                    |                 |
| USB Controller                                                                     | Enabled                 |                 |
| USB Keyboard Support                                                               | Disabled                |                 |
| Init Display First                                                                 | PCI Slot                |                 |
| AC97 Audio                                                                         | Auto                    |                 |
| AC97 Modem                                                                         | Auto                    |                 |
| IDE HDD Block Mode                                                                 | Enabled<br>BUTTON ONLY  |                 |
| POWER ON Function                                                                  |                         |                 |
| *KB Power ON Password                                                              | Enter<br>Enabled        |                 |
| Onboard FDC Controller<br>Onboard Serial Port 1                                    | Auto                    |                 |
| Onboard Serial Port 2                                                              | Auto                    |                 |
| UART Mode Select                                                                   | Normal                  |                 |
| *RxD, TxD Active                                                                   | Hi,Lo                   |                 |
| *IR Transmittiion delay                                                            | Enabled                 |                 |
| Onboard Parallel Port                                                              | 378/IRQ7                |                 |
| Parallel Port Mode                                                                 | SPP                     |                 |
| *EPP Mode Select                                                                   | EPP1.7                  |                 |
| Game Port Address                                                                  | 201                     |                 |
| Midi Port Address                                                                  | 330                     |                 |
| *Midi Port IRQ                                                                     | 10                      |                 |
| $\uparrow \downarrow \rightarrow \leftarrow$ Move Enter:Select +/-/PU/PD:          | Value F10:Save ESC:Exit | F1:General Help |

→ ←Move Enter:Select +/-/PU/PD:Value F10:Save ESC:Exit F1:General Help F5:Previous Values F6:Fail-Safe Defaults F7:Optimized Defaults

Figure 4.5: Integrated Peripherals

• On-Chip Primary PCI IDE

The default value is Enabled.

|          | Enable onboard 1st channel IDE port.  |
|----------|---------------------------------------|
| Disabled | Disable onboard 1st channel IDE port. |

On-Chip Secondary PCI IDE

The default value is Enabled.

| Enabled  | Enable onboard 2nd channel IDE port.  |
|----------|---------------------------------------|
| Disabled | Disable onboard 2nd channel IDE port. |

• IDE Primary Master PIO (for onboard IDE 1st channel).

The default value is Auto.

| Auto    | BIOS will automatically detect the IDE HDD Accessing |  |
|---------|------------------------------------------------------|--|
|         | mode.                                                |  |
| Mode0~4 | Manually set the IDE Accessing mode.                 |  |

• IDE Primary Slave PIO (for onboard IDE 1st channel).

The default value is Auto.

| Auto    | BIOS will automatically detect the IDE HDD Accessing mode. |
|---------|------------------------------------------------------------|
| Mode0~4 | Manually set the IDE Accessing mode.                       |

• IDE Secondary Master PIO (for onboard IDE 2nd channel).

The default value is Auto.

| Auto    | BIOS will automatically detect the IDE HDD Accessing |
|---------|------------------------------------------------------|
|         | mode.                                                |
| Mode0~4 | Manually set the IDE Accessing mode.                 |

• IDE Secondary Slave PIO (for onboard IDE 2nd channel).

The default value is Auto.

| Auto    | BIOS will automatically detect the IDE HDD Accessing mode. |
|---------|------------------------------------------------------------|
| Mode0~4 | Manually set the IDE Accessing mode.                       |

• IDE Primary Master UDMA.

The default value is Auto.

| Auto     | BIOS will automatically detect the IDE HDD Accessing mode. |
|----------|------------------------------------------------------------|
| Disabled | Disable UDMA function.                                     |

• IDE Primary Slave UDMA.

The default value is Auto.

| Auto     | BIOS will automatically detect the IDE HDD Accessing mode. |
|----------|------------------------------------------------------------|
| Disabled | Disable UDMA function.                                     |

• IDE Secondary Master UDMA.

The default value is Auto.

| Auto     | BIOS will automatically detect the IDE HDD Accessing |
|----------|------------------------------------------------------|
|          | mode.                                                |
| Disabled | Disable UDMA function.                               |

• IDE Secondary Slave UDMA.

The default value is Auto.

| Auto     | BIOS will automatically detect the IDE HDD Accessing mode. |
|----------|------------------------------------------------------------|
| Disabled | Disable UDMA function.                                     |

USB Controller

The default value is Enabled.

| Enabled  | Enable USB Controller.  |
|----------|-------------------------|
| Disabled | Disable USB Controller. |

USB Keyboard Support

The default value is Disabled.

|          | Enable USB Keyboard Support.  |
|----------|-------------------------------|
| Disabled | Disable USB Keyboard Support. |

Init Display First

The default value is PCI Slot.

| PCI Slot | Set Init Display First to PCI Slot.    |
|----------|----------------------------------------|
| Onboard  | Set Init Display First to Onboard AGP. |

• AC97 Audio

The default value is Auto.

| Enabled  | Enabled AC' 97 Audio.                            |
|----------|--------------------------------------------------|
| Auto     | BIOS will automatically detect the AC' 97 Audio. |
| Disabled | Disabled AC' 97 Audio.                           |

• AC97 Modem

The default value is Auto.

| Enabled  | Enabled AC' 97 Modem.                            |
|----------|--------------------------------------------------|
|          | BIOS will automatically detect the AC' 97 Modem. |
| Disabled | Disabled AC' 97 Modem.                           |

IDE HDD Block Mode

The default value is Enabled.

|          | Enable IDE HDD Block Mode  |
|----------|----------------------------|
| Disabled | Disable IDE HDD Block Mode |

## • POWER ON Function (Optional)

The default value is BUTTON ONLY.

| Password    | Enter from 1 to 5 characters to set the Keyboard  |
|-------------|---------------------------------------------------|
|             | Power On Password.                                |
| Mouse Left  | Double click twice on PS/2 left bottom.           |
| Mouse Right | Double click twice on PS/2 right bottom.          |
| BUTTON ONLY | If your keyboard have "POWER Key" button, you can |
|             | press the key to power on your system.            |
| Keyboard 98 | Windows 98 keyboard "Power" key.                  |

Onboard FDC Controller

The default value is Enabled.

| Enabled  | Enable onboard FDC port.  |
|----------|---------------------------|
| Disabled | Disable onboard FDC port. |

Onboard Serial Port 1

The default value is Auto.

| Auto     | BIOS will automatically setup the port 1 address. |
|----------|---------------------------------------------------|
| 3F8/IRQ4 | Enable onboard Serial port 1 and address is 3F8.  |
| 2F8/IRQ3 | Enable onboard Serial port 1 and address is 2F8.  |
| 3E8/IRQ4 | Enable onboard Serial port 1 and address is 3E8.  |
| 2E8/IRQ3 | Enable onboard Serial port 1 and address is 2E8.  |
| Disabled | Disable onboard Serial port 1.                    |

Onboard Serial Port 2

The default value is Auto.

| Auto     | BIOS will automatically setup the port 2 address. |
|----------|---------------------------------------------------|
| 3F8/IRQ4 | Enable onboard Serial port 2 and address is 3F8.  |
| 2F8/IRQ3 | Enable onboard Serial port 2 and address is 2F8.  |
| 3E8/IRQ4 | Enable onboard Serial port 2 and address is 3E8.  |
| 2E8/IRQ3 | Enable onboard Serial port 2 and address is 2E8.  |
| Disabled | Disable onboard Serial port 2.                    |

UART Mode Select

(This item allows you to determine which Infra Red(IR) function of Onboard I/O chip)

The default value is Normal

| ASKIR  | Onboard I/O chip supports ASKIR.  |
|--------|-----------------------------------|
| IrDA   | Onboard I/O chip supports IrDA.   |
| Normal | Onboard I/O chip supports Normal. |

• RxD , TxD Active

The default value is Hi,Lo.

| Hi, Hi | RxD set Hi, TxD set Hi |
|--------|------------------------|
| Hi, Lo | RxD set Hi, TxD set Lo |
| Lo, Hi | RxD set Lo,TxD set Hi  |
| Lo, Lo | RxD set Lo,TxD set Lo  |

• IR Transmittiion delay

The default value Enabled.

| Enabled  | Set IR Transmittiion delay Enabled  |
|----------|-------------------------------------|
| Disabled | Set IR Transmittiion delay Disabled |

Onboard Parallel Port

The default value is 378/IRQ7.

| 378/IRQ7 | Enable onboard LPT port and address is 378/IRQ7. |
|----------|--------------------------------------------------|
| 278/IRQ5 | Enable onboard LPT port and address is 278/IRQ5. |
| Disabled | Disable onboard LPT port.                        |
| 3BC/IRQ7 | Enable onboard LPT port and address is 3BC/IRQ7. |

Parallel Port Mode

The default value is SPP.

| SPP     | Using Parallel port as Standard Printer Port.      |
|---------|----------------------------------------------------|
| EPP     | Using Parallel port as Enhanced Parallel Port.     |
| ECP     | Using Parallel port as Extended Capabilities Port. |
| ECP+EPP | Using Parallel port as ECP & EPP mode.             |

EPP Mode Select

The default value is EPP 1.7.

| EPP 1.9 | EPP Version is 1.9. |
|---------|---------------------|
| EPP 1.7 | EPP Version is 1.7. |

Game Port Address

The default value is 201.

| Disabled | Disabled On Board IDE         |
|----------|-------------------------------|
| 201      | Set onboard game port is 201. |
| 209      | Set onboard game port is 209. |

Midi Port Address

The default value is 330.

| Disabled | Disabled On Board Midi Port.   |
|----------|--------------------------------|
| 300      | Set On Board Midi Port is 300. |
| 330      | Set On Board Midi Port is 330. |

Midi Port IRQ

The default value is 10.

| 5  | Set 5 for Midi Port IRQ  |
|----|--------------------------|
| 10 | Set 10 for Midi Port IRQ |

## 4.9. POWER MANAGEMENT SETUP

| CMOS Setup Utility-Copyrigh<br>Power Man                            | t(C) 1984-1999 Awarc | l Software   |
|---------------------------------------------------------------------|----------------------|--------------|
| ACPI Suspend Type                                                   | S1(PowerOn Suspend)  | Item Help    |
| Video Off Method<br>Video Off In Suspend                            | DPMS<br>Yes          | Menu Level 🕨 |
| Suspend Type                                                        | Stop Grant           |              |
| MODEM Use IRQ                                                       | 4<br>Disabled        |              |
| Suspend Mode<br>HDD Power Down                                      | Disabled             |              |
| Soft-Off by PWR-BTTN                                                | Instant-off          |              |
| Power LED in Suspend                                                | Blinking             |              |
| AC BACK Function                                                    | Memory               |              |
| Wake-Up by PCI card                                                 | Enabled              |              |
| ModemRingOn/WakeOnLan<br>FAN Off In Suspend                         | Enabled<br>Enabled   |              |
| USB KB/Mouse Wake From S3                                           | Disabled             |              |
| CPU Thermal-Throttling                                              | 50%                  |              |
| Resume by Alarm                                                     | Disabled             |              |
| * Date(of Month) Alarm                                              | 0                    |              |
| * Time(hh:mm:ss) Alarm                                              | 0 0 0                |              |
| ** Reload Global Timer Events **                                    |                      |              |
| Primary IDE 0                                                       | Disabled             |              |
| Primary IDE 1                                                       | Disabled             |              |
| Secondary IDE 0<br>Secondary IDE 1                                  | Disabled<br>Disabled |              |
| FDD,COM,LPT Port                                                    | Enabled              |              |
| PCI PIRQ[A-D]#                                                      | Enabled              |              |
|                                                                     |                      |              |
| 1 ← Move Enter:Select +/-/PU/PD:Va<br>F5:Previous Values F6:Fail-Sa |                      |              |

Figure 4.6: Power Management Setup

• ACPI Suspend Type

The default value is S1 (PowerOn Suspend).

| S1(PowerOn Suspend) | Set ACPI Suspend type is S1. |
|---------------------|------------------------------|
| S3(Suspend to RAM)  | Set ACPI Suspend type is S3. |

Video off Method

The default value is DPMS.

| V/H SYNC+Blank | BIOS will turn off V/H-SYNC when gets into Green<br>mode for Green monitor power saving.                               |
|----------------|----------------------------------------------------------------------------------------------------|
| Blank Screen   | BIOS will only black monitor when gets into Green mode.                                                                |
| DPMS           | BIOS will use DPMS Standard to control VGA card.<br>(The Green type VGA card will turn off V/H-SYNC<br>automatically.) |

• Video Off In Suspend

The default value is Yes.

| Yes | Enabled video off in suspend.  |
|-----|--------------------------------|
| No  | Disabled video off in suspend. |

• Suspend Type

The default value is Stop Grant.

| Duron Sugnand Set Sugnand type is Dower on sugnand  | Stop Grant    | Set Suspend type is stop grant.       |
|-----------------------------------------------------|---------------|---------------------------------------|
| PwiOn Suspend Set Suspend type is Power on Suspend. | PwrOn Suspend | Set Suspend type is Power on suspend. |

MODEM Use IRQ

The default value is 4.

| NA | Set MODEM Use IRQ to NA. |
|----|--------------------------|
| 3  | Set MODEM Use IRQ to 3.  |
| 4  | Set MODEM Use IRQ to 4.  |
| 5  | Set MODEM Use IRQ to 5.  |
| 7  | Set MODEM Use IRQ to 7.  |
| 9  | Set MODEM Use IRQ to 9.  |
| 10 | Set MODEM Use IRQ to 10. |
| 11 | Set MODEM Use IRQ to 11. |

Suspend Mode

The default value is Disable.

| Disabled       | Disable Suspend Mode.                  |
|----------------|----------------------------------------|
| 1 Min - 1 Hour | Setup the timer to enter Suspend Mode. |

HDD Power Down

The default value is Disable.

| Disable    | Disable HDD Power Down mode function.            |
|------------|--------------------------------------------------|
| 1-15 Mins. | Enable HDD Power Down mode between 1 to 15 mins. |

• Soft-off by PWR-BTTN

The default value is Instant-off.

| Instant-off  | Soft switch ON/OFF for POWER ON/OFF |
|--------------|-------------------------------------|
| Delay 4 Sec. | Soft switch ON 4sec. for POWER OFF. |

• Power LED in Suspend

The default value is BLINKING.

| Blinking | Set Power LED in Suspend at BLINKING mode.       |
|----------|--------------------------------------------------|
| On       | Set Power LED in Suspend at ON mode.             |
| Off/Dual | Set Power LED in Suspend at OFF/DUAL color mode. |

AC Back Function

The default value is Memory.

| Memory   | This function depends on computer status |
|----------|------------------------------------------|
| Soft-Off | Set System Soft-Off Status.              |
| Full-On  | Set System Full-On Status.               |

• Wake-Up by PCI card

The default value is Enabled.

| Disabled | Disabled this function.      |
|----------|------------------------------|
| Enabled  | Enabled wake-up by PCI card. |

• ModemRingOn / WakeOnLan

The default value is Enabled.

| Disabled | Disable these functions. |
|----------|--------------------------|
| Enabled  | Enable these functions.  |

• FAN Off In Suspend

The default value is Enabled.

| Disabled | Disable this function.                   |
|----------|------------------------------------------|
| Enabled  | Stop CPU FAN when entering Suspend mode. |

• USB KB/Mouse Wake From S3

The default value is Disabled.

| Disabled | Disabled USB KB/Mouse Wake From S3 function. |
|----------|----------------------------------------------|
| Enabled  | Enabled USB KB/Mouse Wake From S3 function   |

-

• CPU Thermal-Throttling

The default value is 50%.

| 87.5% | Monitor CPU Temp. will cause system slow down |
|-------|-----------------------------------------------|
|       | CPU Duty Cycle to 87.5%.                      |
| 75.0% | Monitor CPU Temp. will cause system slow down |
|       | CPU Duty Cycle to 75.0%.                      |
| 62.5% | Monitor CPU Temp. will cause system slow down |
|       | CPU Duty Cycle to 62.5%.                      |
| 50.0% | Monitor CPU Temp. will cause system slow down |
|       | CPU Duty Cycle to 50.0%.                      |
| 37.5% | Monitor CPU Temp. will cause system slow down |
|       | CPU Duty Cycle to 37.5%.                      |
| 25.0% | Monitor CPU Temp. will cause system slow down |
|       | CPU Duty Cycle to 25.0%.                      |
| 12.5% | Monitor CPU Temp. will cause system slow down |
|       | CPU Duty Cycle to 12.5 %.                     |
|       |                                               |

Resume by Alarm

The default value is Disabled.

| Disabled | Disable this function.                    |
|----------|-------------------------------------------|
| Enabled  | Enable alarm function to POWER ON system. |

If the default value is Enabled.

| Date ( of Month) Alarm :  | 0~31                     |
|---------------------------|--------------------------|
| Time (hh: mm: ss) Alarm : | (0~23) : (0~59) : (0~59) |

• Primary IDE 0/1

The default value is Disabled.

| Disabled | Disable this function.                          |
|----------|-------------------------------------------------|
| Enabled  | Enable monitor Primary IDE 0/1 for Green event. |

• Secondary IDE 0/1

The default value is Disabled.

| Disabled | Disable this function.                            |
|----------|---------------------------------------------------|
| Enabled  | Enable monitor Secondary IDE 0/1 for Green event. |

FDC/COM/LPT Port

The default value is Enabled.

| Disabled                                            | Disable this function. |
|-----------------------------------------------------|------------------------|
| Enabled Enable monitor FDC/COM/LPT for Green event. |                        |

PCI PIRQ[A-D] #

The default value is Enabled.

| Enabled  | Monitor PCI PIRQ[A-D] IRQ Active. |
|----------|-----------------------------------|
| Disabled | Ignore PCI PIRQ[A-D] IRQ Active.  |

# 4.10. PnP/PCI Configurations

| CMOS Setup Utility-Copyright( C ) 1984-1999 Award Software<br>PnP/PCI Configurations                                                            |                                                       |                                                                                                    |  |
|----------------------------------------------------------------------------------------------------|-------------------------------------------------------|----------------------------------------------------------------------------------------------------|--|
| PNP OS Installed                                                                                                    | No                                                    | Item Help                                                                                                    |  |
| Reset Configuration Data                                                                                                    | Disabled                                              | Menu Level 🕨                                                                                                    |  |
| Resources Controlled By<br>* IRQ Resources<br>*DMA Resources<br>PCI/VGA Palette Snoop                                                           | Auto (ESCD)<br>Press Enter<br>Press Enter<br>Disabled | Select Yes if you<br>Are using a Plug<br>And Play capable<br>Operating system<br>Select No if you<br>Need the BIOS to<br>Configure non-<br>Boot devices |  |
| 1<br>↑↓→ ←Move Enter:Select +/-/PU/PD:Value F10:Save ESC:Exit F1:General Help<br>F5:Previous Values F6:Fail-Safe Defaults F7:Optimized Defaults |                                                       |                                                                                                    |  |

Figure 4.7: PnP/PCI Configuration

PNP OS Installed

The default value is No.

| Yes | Enable PNP OS Installed function.  |
|-----|------------------------------------|
| No  | Disable PNP OS Installed function. |

• Reset Configuration Data

The default value is Disabled.

| Disabled | Disable this function.                        |
|----------|-----------------------------------------------|
| ESCD     | Enable clear PnP information in ESCD.         |
| DMI      | Enable clear PnP information in DMI.          |
| BOTH     | Enable clear PnP information in ESCD and DMI. |

• Resources Controlled by

The default value is Auto (ESCD)

| Manual     | User can set the PnP resource (I/O Address, IRQ & DMA channels) used by legacy ISA DEVICE. |  |
|------------|--------------------------------------------------------------------------------------------|--|
| Auto(ESCD) | BIOS automatically use these PnP rescuers.                                                 |  |

• IRQ (3,4,5,7,9, 10,11,12,14,15),DMA(0,1,3,5,6,7) assigned to

The default value is "Legacy ISA" or "PCI/ISA PnP".

| Legacy ISA                                               | The resource is used by Legacy ISA device. |  |
|----------------------------------------------------------|--------------------------------------------|--|
| PCI/SAPhP The resource is used by PCI/ISA PhP device (PC |                                            |  |
|                                                          | ISA).                                      |  |

Reserved Memory Base

The default value is N/A.

| N/A         | Disable the MEM. block using.           |
|-------------|-----------------------------------------|
| C800 ~ DC00 | Select the MEM. block starting address. |

PCI/VGA Palette Snoop

The default value is Disabled.

| Enabled  | For having Video Card on ISA Bus and VGA Card on PCI Bus. |  |
|----------|-----------------------------------------------------------|--|
| Disabled | For VGA Card only.                                        |  |

### 4.11. PC Health Status

| CMOS Setup Utility-Copyright(C) 1984-1999 Award Software<br>PC Health Status                                                                                               |            |              |
|----------------------------------------------------------------------------------------------------|------------|--------------|
| Reset Case Open Status                                                                                                    | Disabled   | Item Help    |
| Case Opened                                                                                                    | No         |              |
| Current CPU Temperature                                                                                                    | 0°C/32°F   | Menu Level 🕨 |
| CPU FAN Fail Alarm                                                                                                    | 5487 RPM   |              |
| Power FAN Fail Alarm                                                                                                    | 0 RPM      |              |
| System FAN Fail Alarm                                                                                                    | 0 RPM      |              |
| VCORE                                                                                                    | 2.01 V     |              |
| VGTL                                                                                                    | 1.48 V     |              |
| VCC3                                                                                                    | 3.45 V     |              |
| + 5V                                                                                                    | 5.02 V     |              |
| +12V                                                                                                    | 12.16 V    |              |
| - 12V                                                                                                    | -11.70 V   |              |
| - 5V                                                                                                    | - 5.09 V   |              |
| VBAT                                                                                                    | 3.00 V     |              |
| 5VSB                                                                                                    | 5.40 V     |              |
| CPU Warning Temperature                                                                                                    | 70°C/158°F |              |
| Shutdown Temperature                                                                                                    | 75°C/167°F |              |
| CPU FAN Fail Alarm                                                                                                    | Disabled   |              |
| Power FAN Fail Alarm                                                                                                    | Disabled   |              |
| System FAN Fail Alarm                                                                                                    | Disabled   |              |
| ↑↓→ ←Move Enter:Select +/-/PU/PD:Value F10:Save ESC:Exit F1:General Help<br>F5:Previous Values F6:Fail-Safe Defaults F7:Optimized Defaults<br>Figure 4.8: PC Health Status |            |              |

- Reset Case Open Status
- Case Opened

If the case is closed, "Case Opened" will show "No". If the case have been opened, "Case Opened" will show "Yes". If you want to reset "Case Opened" value, set "Reset Case Open Status" to "Enabled" and save CMOS, your computer will restart.

• Current CPU Temperature (°C / °F)

Detect CPU Temp. automatically.

• CPU FAN / Power FAN / System FAN Alarm (RPM)

Detect Fan speed status automatically.

• Current Voltage (V) VCORE / VGTL/ VCC3 / ±12V / ±5V / VBAT / 5VSB

Detect system's voltage status automatically.

• CPU Warning Temperature (°C / °F)

The default value is  $70^{\circ}C/158^{\circ}F$ 

| 65°C / 149°F | Monitor CPU Temp. at 65°C / 149°F |
|--------------|-----------------------------------|
| 70°C / 158°F | Monitor CPU Temp. at 70°C / 158°F |
| 75°C / 167°F | Monitor CPU Temp. at 75°C / 167°F |
| Disabled     | Disabled this function.           |

• Shutdown Temp. (°C / °F)

(This function will be effective only for the operating systems that support ACPI Function.)

The default value is  $75^{\circ}C/167^{\circ}F$ 

| Disabled     | Normal Operation                                     |  |
|--------------|------------------------------------------------------|--|
| 65°C/149°F   | Monitor CPU Temp. at 65°C / 149°F, if Temp. > 65°C / |  |
|              | 149°F system will automatically power off .          |  |
| 70°C / 158°F | Monitor CPU Temp. at 70°C / 158°F, if Temp. > 70°C / |  |
|              | 158°F system will automatically power off .          |  |
| 75°C / 167°F | Monitor CPU Temp. at 75°C / 167°F, if Temp. > 75°C / |  |
|              | 167°F system will automatically power off .          |  |

• Fan Fail Alarm

CPU/POWER/SYSTEM

| Disabled | Fan Fail Alarm Function Disabled. |
|----------|-----------------------------------|
| Enabled  | Fan Fail Alarm Function Enabled.  |

# 4.12. Frequency/Voltage Control

| CMOS Setup Utility-Copyrigh<br>Frequency/                            | t( C ) 1984-1999 Awa<br>√oltage Control | rd Software |
|----------------------------------------------------------------------|-----------------------------------------|-------------|
| Auto Detect DIMM/PCI Clk                                             | Enabled                                 | Item Help   |
| CPU Type CELERON(TM)                                                 | 533                                     | Menu Level  |
|                                                                      |                                         |             |
| 1↓→ ←Move Enter:Select +/-/PU/PD:Va<br>F5:Previous Values F6:Fail-Sa |                                         |             |

Figure 4.9: Frequency/Voltage Control

## • Auto Detect DIMM/PCI Clk

The default value is Enabled.

| Disabled | Disabled Auto Detect DIMM/PCI Clk |
|----------|-----------------------------------|
| Enabled  | Enabled Auto Detect DIMM/PCI Clk  |

• CPU Type CELERON(TM)

1. System Bus Speed :66MHz

200 / 233 / 266 / 300 / 333 / 366 / 400 / 433 / 466 / 500 / 533

2. System Bus Speed : 100MHz

300 / 350 / 400 / 450 / 500 / 550 / 600 / 650 / 700 / 750 / 800

3. System Bus Speed : 133MHz

400 / 466 / 533 / 600 / 666 / 733 / 800 / 866 / 933 / 1000 / 1066

### 4.13. Load Fail-Safe Defaults

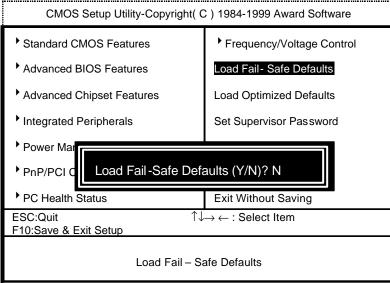

Figure 4.10: Load Fail-Safe Defaults

• Load Fail-Safe Defaults

Fail–Safe defaults contain the most appropriate values of the system parameters that allow minimum system performance.

### 4.14. Load Optimized Defaults

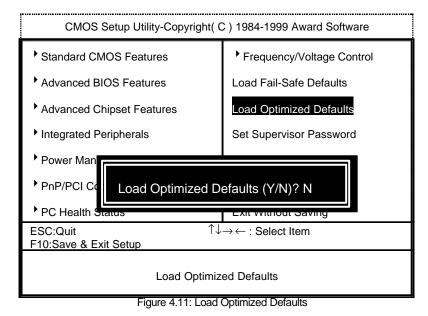

• Load Optimized Defaults

Selecting this field loads the factory defaults for BIOS and Chipset Features which the system automatically detects.

#### 4.15. Set Supervisor / User Password

When you select this function, the following message will appear at the center of the screen to assist you in creating a password.

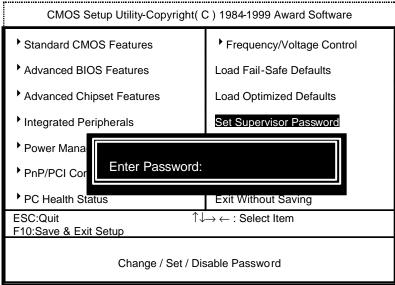

Figure 4.12: Password Setting

Type the password, up to eight characters, and press <Enter>. The password typed now will clear the previously entered password from CMOS memory. You will be asked to confirm the password. Type the password again and press <Enter>. You may also press <Esc> to abort the selection and not enter a password.

To disable password, just press <Enter> when you are prompted to enter password. A message "PASSWORD DISABLED" will appear to confirm the password being disabled. Once the password is disabled, the system will boot and you can enter Setup freely.

If you select "System" at "Security Option" in BIOS Features Setup Menu, you will be prompted for the password every time the system is rebooted or any time you try to enter Setup Menu. If you select "Setup" at "Security Option" in BIOS Features Setup Menu, you will be prompted only when you try to enter Setup.

## 4.16. Save & Exit Setup

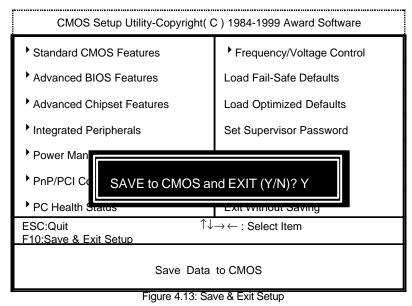

Type "Y" will quit the Setup Utility and save the user setup value to RTC CMOS.

Type "N" will return to Setup Utility.

#### 4.17. Exit Without Saving

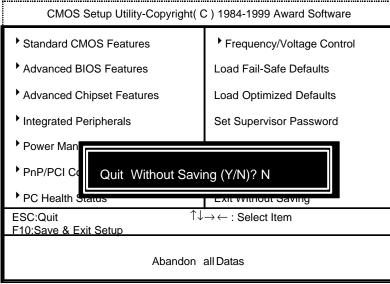

Figure 4.14: Exit Without Saving

Type "Y" will quit the Setup Utility without saving to RTC CMOS.

Type "N" will return to Setup Utility.

4-37

#### Appendix A: Intel 810 Chipset Driver Installation A. Windows 9x INF Update Utility

Insert the support CD that came with your motherboard into your CD-ROM drive or double-click the CD drive icon in **My Computer** to bring up the setup screen.

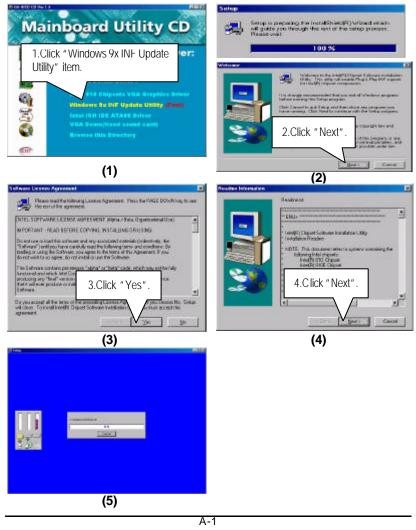

#### **B: Intel 810 Chipset VGA Graphics Driver Installation**

Insert the support CD that came with your motherboard into your CD-ROM drive or double-click the CD drive icon in **My Computer** to bring up the setup screen.

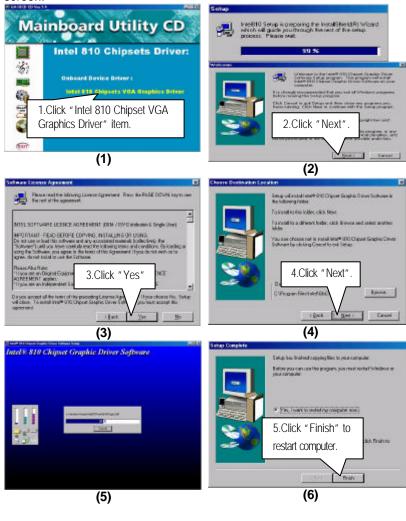

#### C. Intel ICH IDE ATA66 Driver Installation

Insert the support CD that came with your motherboard into your CD-ROM drive or double-click the CD drive icon in **My Computer** to bring up the setup screen.

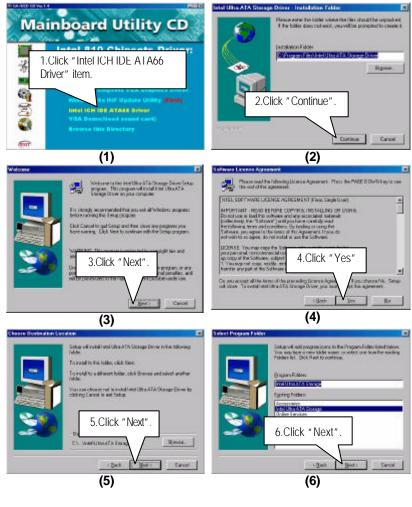

6WMM7 Series Motherboard

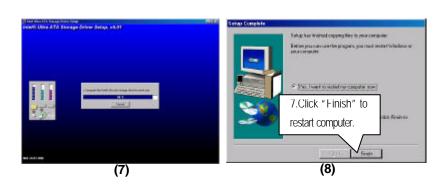

#### Appendix B: YAMAHA Sound Driver Installation

Insert the support CD that came with your motherboard into your CD-ROM drive or double-click the CD drive icon in **My Computer** to bring up the setup screen.

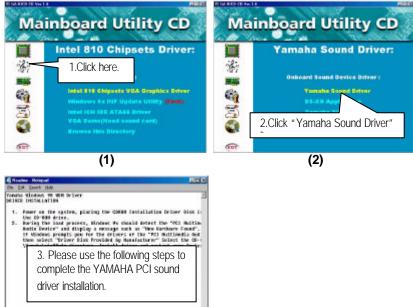

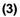

#### Appendix C: BIOS Flash Procedure

BIOS update procedure:

- ✓ Please check your BIOS vendor (AMI or AWARD) on the motherboard.
- ✓ It is recommended you copy the AWDFlash.exe or AMIFlash.exe in driver CD (D<sup>1</sup>>Utility\BIOSFlash) and the BIOS binary files into the directory you made in your hard disk. 【i.e:C:\>Utility\(C:\>Utility) (denotes the driver and the directory where you put the flash utilities and BIOS file in.)】
- ✓ Restart your computer into MS-DOS mode or command prompt only for Win95/98, go into the directory where the new BIOS file are located use the utility AWDFlash.exe or AMIFlash.exe to update the BIOS.
- ✓ Type the following command once you have enter the directory where all the files are located

C:utility\ AWDFlash or AMIFlash <filename of the BIOS binary file intended for flashing>

✓ Once the process is finished, reboot the system

● Note : Please download the newest BIOS from our website (www.gigabyte.com.tw) or contact your local dealer for the file.

#### Appendix D: Acronyms

|                                | -                                          |  |  |  |
|--------------------------------|--------------------------------------------|--|--|--|
| Acor.                          | Meaning                                    |  |  |  |
| ACPI                           | Advanced Configuration and Power Interface |  |  |  |
| POST                           | Power-On Self Test                         |  |  |  |
| LAN Local Area Network         |                                            |  |  |  |
| ECP Extended Capabilities Port |                                            |  |  |  |
| APM Advanced Power Management  |                                            |  |  |  |
| DMA                            |                                            |  |  |  |
| MHz                            | MHz Megahertz                              |  |  |  |
| ESCD                           |                                            |  |  |  |
|                                | CPU Central Processing Unit                |  |  |  |
|                                | SMP Symmetric Multi-Processing             |  |  |  |
| USB                            | USB Universal Serial Bus                   |  |  |  |
| OS                             | Operating System                           |  |  |  |
| ECC                            | Error Checking and Correcting              |  |  |  |
| IDE                            | Integrated Dual Channel Enhanced           |  |  |  |
| SCI                            | Special Circumstance Instructions          |  |  |  |
| LBA                            | Logical Block Addressing                   |  |  |  |
| EMC                            | Electromagnetic Compatibility              |  |  |  |
| BIOS                           |                                            |  |  |  |
| SMI                            |                                            |  |  |  |
| IRQ                            | Interrupt Request                          |  |  |  |
| NIC                            | Network Interface Card                     |  |  |  |
| A.G.P.                         | G.P. Accelerated Graphics Port             |  |  |  |
| S.E.C.C.                       | Single Edge Contact Cartridge              |  |  |  |
| LED                            | Light Emitting Diode                       |  |  |  |
| EPP                            | Enhanced Parallel Port                     |  |  |  |
| CMOS                           | Complementary Metal Oxide Semiconductor    |  |  |  |
| I/O                            | Input / Output                             |  |  |  |
| ESD                            | Electrostatic Discharge                    |  |  |  |
| OEM                            | Original Equipment Manufacturer            |  |  |  |
| SRAM                           | RAM Static Random Access Memory            |  |  |  |
| VID                            |                                            |  |  |  |
| DMI                            |                                            |  |  |  |
| MIDI                           | J                                          |  |  |  |
| IOAPIC                         |                                            |  |  |  |
| DIMM                           | Dual Inline Memory Module                  |  |  |  |
| DRAM                           | Dynamic Random Access Memory               |  |  |  |
| L                              | To be continued                            |  |  |  |

To be continued...

#### 6WMM7 Series Motherboard

| Acor. | Meaning                           |
|-------|-----------------------------------|
| PCI   | Peripheral Component Interconnect |
| PAC   | PCI A.G.P. Controller             |
| AMR   | Audio Modem Riser                 |
| RIMM  | Rambus In-line Memory Module      |
| DRM   | Dual Retention Mechanism          |
| ISA   | Industry Standard Architecture    |
| MIH   | Memory Translator Hub             |
| CRIMM | Continuity RIMM                   |

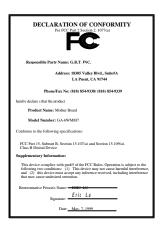

#### FCC Compliance Statement:

This equipment has been tested and found to comply with limits for a Class B digital device, pursuant to Part 15 of the FCC rules. These limits are designed to provide reasonable protection against harmful interference in residential installations. This equipment generates, uses, and can radiate radio frequency energy, and if not installed and used in accordance with the instructions, may cause harmful interference to radio communications. However, there is no guarantee that interference will not occur in a particular installation. If this equipment does cause

interference to radio or television equipment reception, which can be determined by turning the equipment off and on, the user is encouraged to try to correct the interference by one or more of the following measures:

- -Reorient or relocate the receiving antenna
- -Move the equipment away from the receiver
- -Plug the equipment into an outlet on a circuit different from that to which the receiver is connected
- -Consult the dealer or an experienced radio/television technician for additional suggestions

You are cautioned that any change or modifications to the equipment not expressly approve by the party responsible for compliance could void Your authority to operate such equipment.

This device complies with Part 15 of the FCC Rules. Operation is subjected to the following two conditions 1) this device may not cause harmful interference and 2) this device must accept any interference received, including interference that may cause undesired operation.

#### Declaration of Conformity We, Manufacturer/Importer (full address)

## G.B.T. Technology Träding GMbH Ausschlager Weg 41, 1F, 20537 Hamburg, Germany

declare that the product ( description of the apparatus, system, installation to which it refers)

### Mother Board GA-6WMM7

# is in conformity with (reference to the specification under which conformity is declared) in accordance with 89/336 EEC-EMC Directive

|                       | EN 55011                                                                                                    | Limits and methods of measurement                                                                                               | EN 61000-3-2*                 | Disturbances in supply systems caused                                                                                       |  |  |
|-----------------------|----------------------------------------------------------------------------------------------------|----------------------------------------------------------------------------------------------------|-------------------------------|----------------------------------------------------------------------------------------------------|--|--|
|                       |                                                                                                    | of radio disturbance characteristics of<br>industrial, scientific and medical (ISM<br>high frequency equipment                  | <b>EN60555-2</b>              | by household appliances and similar electrical equipment "Harmonics"                                                        |  |  |
|                       | EN55013                                                                                                    | Limits and methods of measurement<br>of radio disturbance characteristics of<br>broadcast receivers and associated<br>equipment | ☐ EN61000-3-3*<br>⊠ EN60555-3 | Disturbances in supply systems caused<br>by household appliances and similar<br>electrical equipment "Voltage fluctuations" |  |  |
|                       | □EN 55014                                                                                                    | Limits and methods of measurement<br>of radio disturbance characteristics of<br>household electrical appliances,                | 区 EN 50081-1                  | Generic emission standard Part 1:<br>Residual, commercial and light industry                                                |  |  |
|                       |                                                                                                    | portable tools and similar electrical apparatus                                                                                 | EN 50082-1                    | Generic immunity standard Part 1:<br>Residual, commercial and light industry                                                |  |  |
|                       | □ EN 55015                                                                                                    | Limits and methods of measurement<br>of radio disturbance characteristics of<br>fluorescent lamps and luminaries                | EN 55081-2                    | Generic emission standard Part 2:<br>Industrial environment                                                                 |  |  |
|                       | □ EN 55020                                                                                                    | Immunity from radio interference of<br>broadcast receivers and associated<br>equipment                                          | EN 55082-2                    | Generic immunity standard Part 2:<br>Industrial environment                                                                 |  |  |
|                       | K EN 55022                                                                                                    | Limits and methods of measurement<br>of radio disturbance characteristics of<br>information technology equipment                | ENV 55104                     | Immunity requirements for household appliances tools and similar apparatus                                                  |  |  |
|                       | ☐ DIN VDE 0855<br>☐ part 10<br>☐ part 12                                                                                                    | Cabled distribution systems; Equipment<br>for receiving and/or <b>distribution</b> from<br>sound and television signals         | EN 50091-2                    | EMC requirements for uninterruptible<br>power systems (UPS)                                                                 |  |  |
|                       | CE marking                                                                                                    |                                                                                                    | (EC conformity marking)       |                                                                                                    |  |  |
|                       | The manufacturer also declares the conformity of above mentioned product<br>with the actual required safety standards in accordance with LVD 73/23 EEC |                                                                                                    |                               |                                                                                                    |  |  |
|                       | 🗖 EN 60065                                                                                                    | Safety requirements for mains operated<br>electronic and related apparatus for<br>household and similar general use             | □ EN 60950                    | Safety for information technology equipment<br>including electrical business equipment                                      |  |  |
|                       | EN 60335                                                                                                    | Safety of household and similar<br>electrical appliances                                                                        | EN 50091-1                    | General and Safety requirements for<br>uninterruptible power systems (UPS)                                                  |  |  |
| Manufacturer/Importer |                                                                                                    |                                                                                                    |                               |                                                                                                    |  |  |
|                       |                                                                                                    |                                                                                                    |                               | Davidin                                                                                                    |  |  |

(Stamp)

Date : May. 7, 1999

Signature <u>Rex Lin</u> Name <u>: Rex Lin</u>